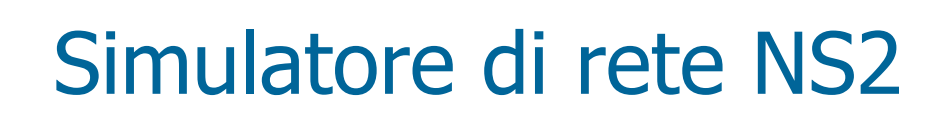

Roberto Petrocciapetroccia@di.uniroma1.it

Versione base delle slide fornite da: Prof.ssa Gaia Maselli

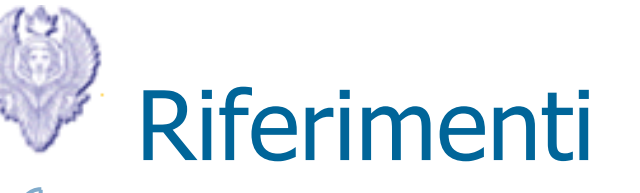

- $\bullet$  Architettura e utilizzo del Network Simulator NS2
	- –http://www.isi.edu/nsnam/ns/
- • Tutorials:
	- Marc Greis's tutorial
		- **http://www.isi.edu/nsnam/ns/tutorial/index.html**
	- "NS for Beginners" di Altma e Jimenez<br>– Ns Manual
	- Ns Manual
	- "NS by Example" di J. Chung e M.Claypool http://nile.wpi.edu/

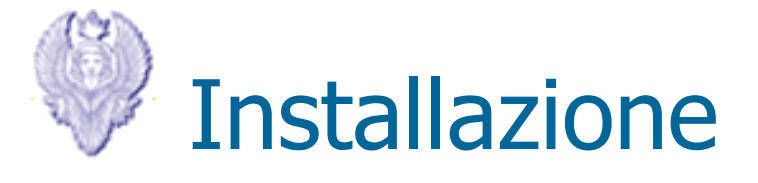

### **http://www.isi.edu/nsnam/ns/nsbuild.html**

• All3 in3 one (Consigliata) Piattaforme supportate: Unix, Unix-like, Windows

• Ultima versione (17 Giugno, 2009) http://sourceforge.net/projects/nsnam/files/allinone/ns3 allinone3 2.34/ Comprende diverse componenti:Tcl release 8.4.18 (necessaria) Tk release 8.4.18 (necessaria) Otcl release 1.13 (necessaria) TclCL release 1.19 (necessaria)Ns release 2.34 (necessaria) Nam release 1.13 (opzionale) Xgraph version 12 (opzionale) Cweb version 3.4g (opzionale) SGB version 1.0(?) (opzionale)Gt3 itm e sgb2ns 1.1 (opzionale) Zlib version 1.2.3 (opzionale, necessaria se si usa Nam)

• Oppure...

Installazione e configurazione separata dei singoli componenti

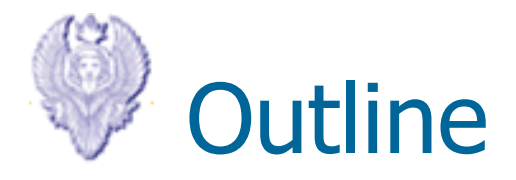

### $\mathcal{L}_{\mathcal{A}}$ Architettura del Network Simulator NS2

- Utilizzo di NS2
- $\mathcal{L}_{\mathcal{A}}$  Esempi di utilizzo del simulatore (protocolli UDP e TCP)

# Network Simulator NS2

- •Simulatore ad eventi discreti (sviluppato all'UC Berkley)
- $\bullet$ Simulazione a livello di pacchetto
- Modellazione dal livello DataLink a livello Applicazione  $\bullet$ 
	- Protocolli livello MAC
	- Algoritmi di routing: Dijkstra,etc...
	- Meccanismi di gestione delle code dei router: DropTail, Random Early Detection/Drop(RED) e(Class3 Based Queueing) CBQ Protocolli di rete: TCP, UPD (over IP e IPv6)
	- Sorgenti di traffico: FTP, Telnet, Web, CBR e VBR
- Codice sorgente di **pubblico dominio (open source)**
- $\bullet$  In continua evoluzione, aggiornato e modificato da ricercatori e studenti di tutto il mondo
- Sito ufficiale: http://www.isi.edu/nsnam/ns/

## Network Simulator NS2

- •Approccio **modulare**
- Implementato in **tcl** (Tool Command Language) e **C++** $\bullet$
- $\bullet$ Il linguaggio di scripting tcl è usato per eseguire i<br>Comandi dell'utente, ovvero per descrivere lo scenario comandi dell'utente, ovvero per descrivere lo scenario simulativo
	- Configu Configurare topologia, nodi, canale, e schedulare gli eventi
- $\bullet$  Il linguaggio C++ è usato per implementare il simulatore
	- Imnlam Implementazione dei protocolli di rete (mac, network, transport, application)

## Implementazione di NS2

- $\bullet$  Simulatore di rete
	- a eventi discreti (le variabili di stato assumono valori discreti)
	- con modello del tempo continuo (le variabili di stato sono sempre definite)
	- avanzamento del tempo event-driven
- $\bullet$  Modellazione ad eventi
	- Lo scheduler
		- •Mantiene la lista di eventi che devono essere eseguiti
		- Estrae il primo evento dalla coda e lo esegue invocando l'handler associato
		- Ogni evento è eseguito in un istante di tempo (simulato) virtuale, ma impiega una durata arbitaria di tempo reale
- $\bullet$ NS usa un singolo thread di controllo

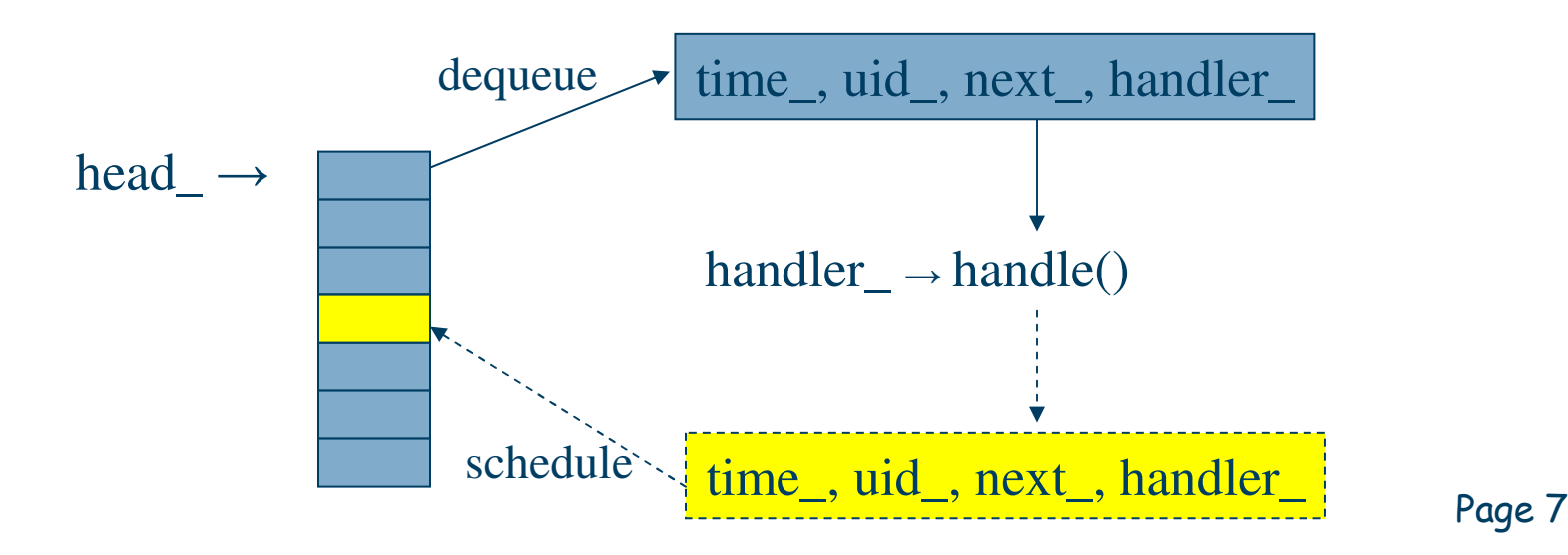

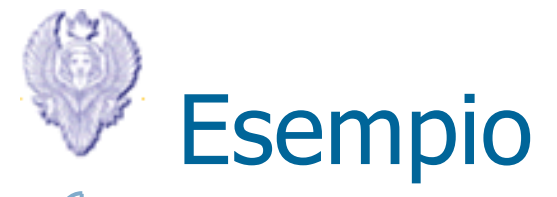

Consideriamo due nodi A e B, con A che spedisce un pacchetto a B

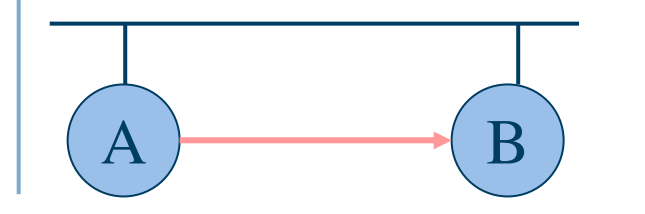

modelloCSMA/CD

t=1.0: - A invia il pacchetto alla NIC

- NIC di A inizia il carrier sense
- t=1.005: NIC di A conclude il cs, e inizia la trasmissione
- $t=1.006$ : NIC di B inizia a ricevere il pacchetto
- t=1.01: NIC di B conclude ricezione
	- NIC di B passa il pacchetto<br>- all'annlicazione all'applicazione

## NS2: struttura orientata agli oggetti

- •Il simulatore supporta una gerarchia di classi in C++ (*gerarchia compilata*), e una simile gerarchia di classi all'interno dell'interprete OTcl (*gerarchia interpretata*).
- $\bullet$  Le due gerarchie sono strettamente legate l'una con l'altra; c'èuna corrispondenza one-to-one tra una classe nella gerarchia interpretata e una nella gerarchia compilata.

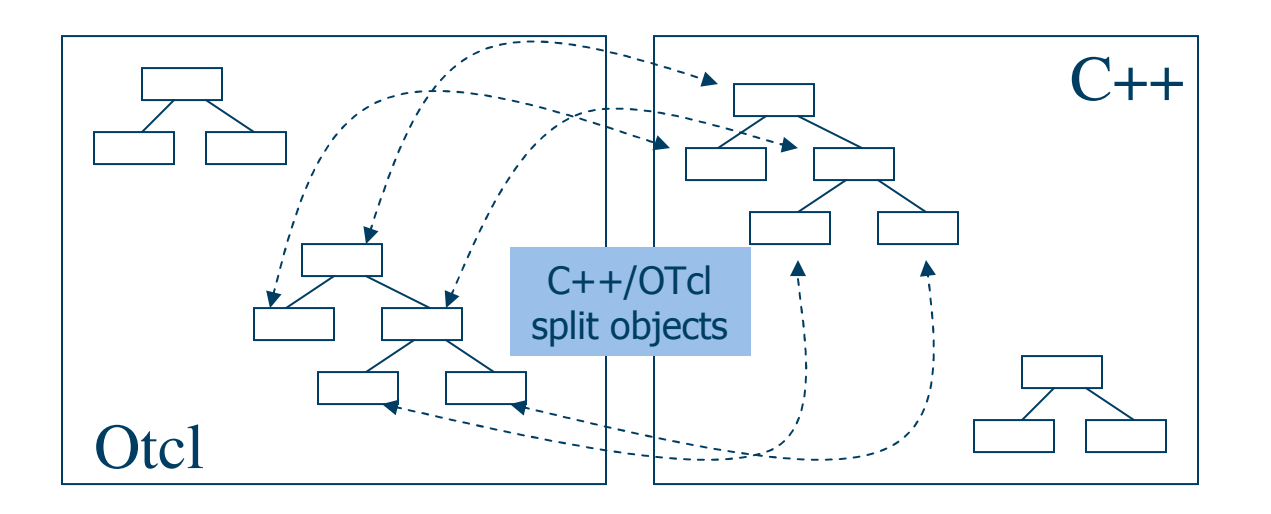

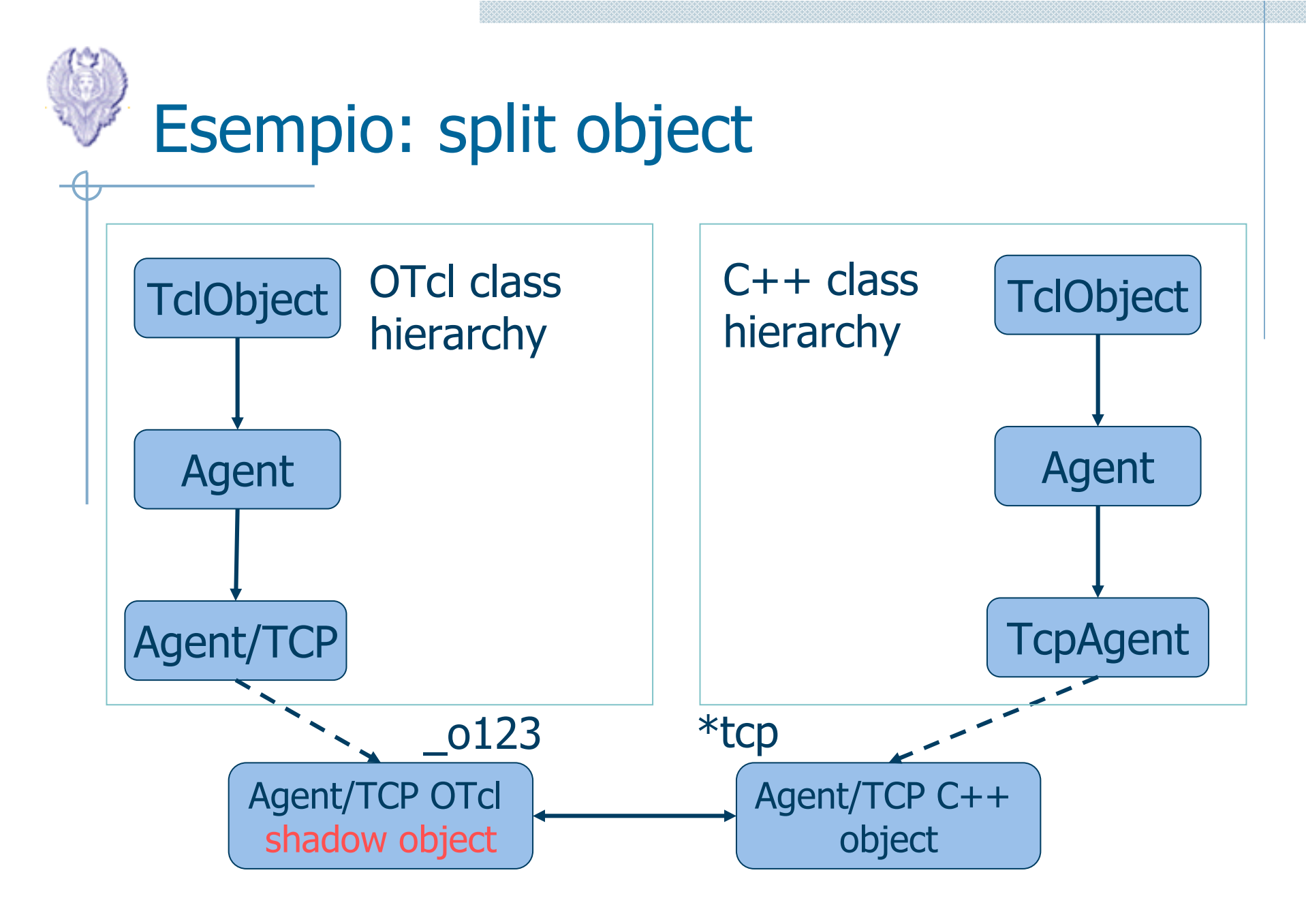

Page 10

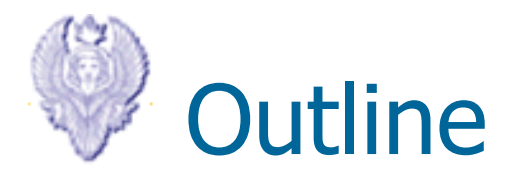

- $\mathcal{L}_{\mathcal{A}}$ Architettura del Network Simulator NS2
- Utilizzo di NS2
- $\mathcal{L}_{\mathcal{A}}$  Esempi di utilizzo del simulatore (protocolli UDP e TCP)

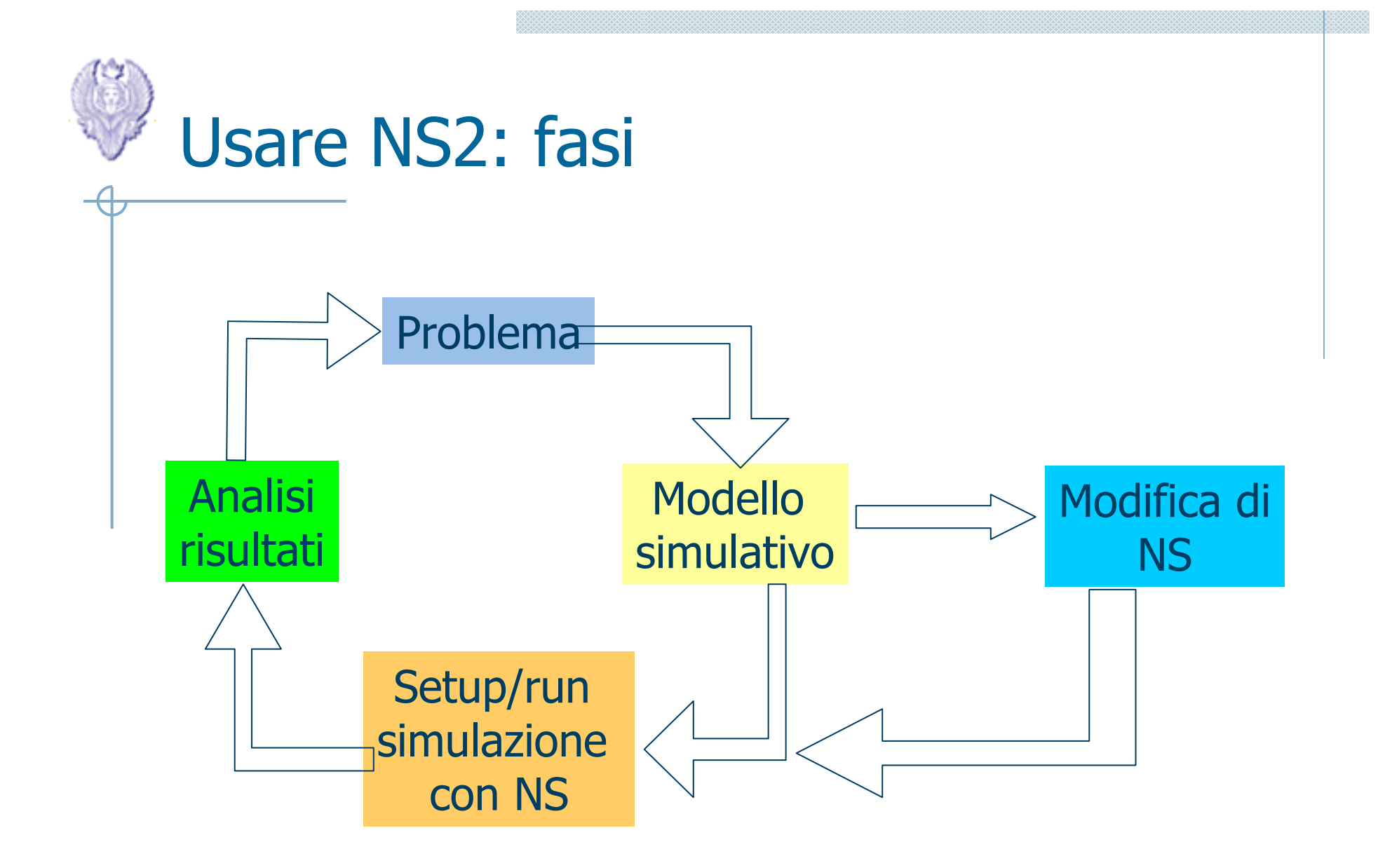

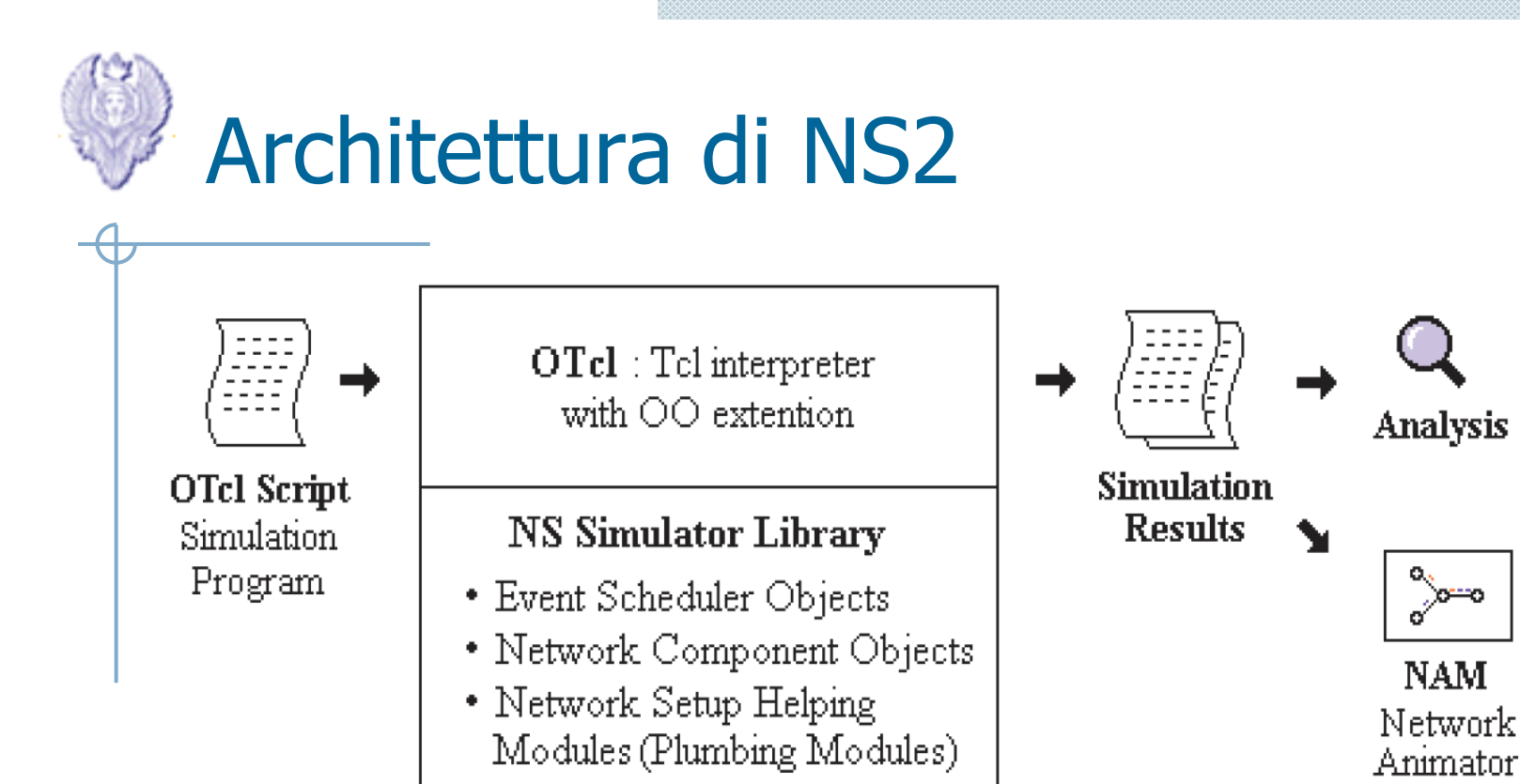

#### $\bullet$ Dove operare:

- Tcl: script per costruire il modello di rete che si vuole simulare
- C++: per implementare nuovi protocolli è necessario creare o modificare classi C++
- Due tipi di output  $\bullet$ 
	- –-> trace file per successiva elaborazione
	- $-$  out.nam  $\rightarrow$ file per visualizazzione grafica

## Passi per eseguire la simulazione

#### 1.Descrivere lo scenario simulativo in uno script tcl

- •Gestione del simulatore (inizializzazione e terminazione)
- •Definizione topologia (nodi, link)
- •Definizione degli agenti (TCP, UDP)
- •Definizione delle applicazioni (FTP, CBR)
- $\bullet$ Schedulazione degli eventi
- $\bullet$ Generazione file di trace
- 2. Eseguire la simulazione
	- NS interpreta lo script Otcl •
- 3. Visualizzare e analizzare i risultati
	- $\bullet$ Visualizzazione tramite "nam"
	- $\bullet$ Analisi dei risultati (file di trace)

# Descrivere lo scenario: TCL basics

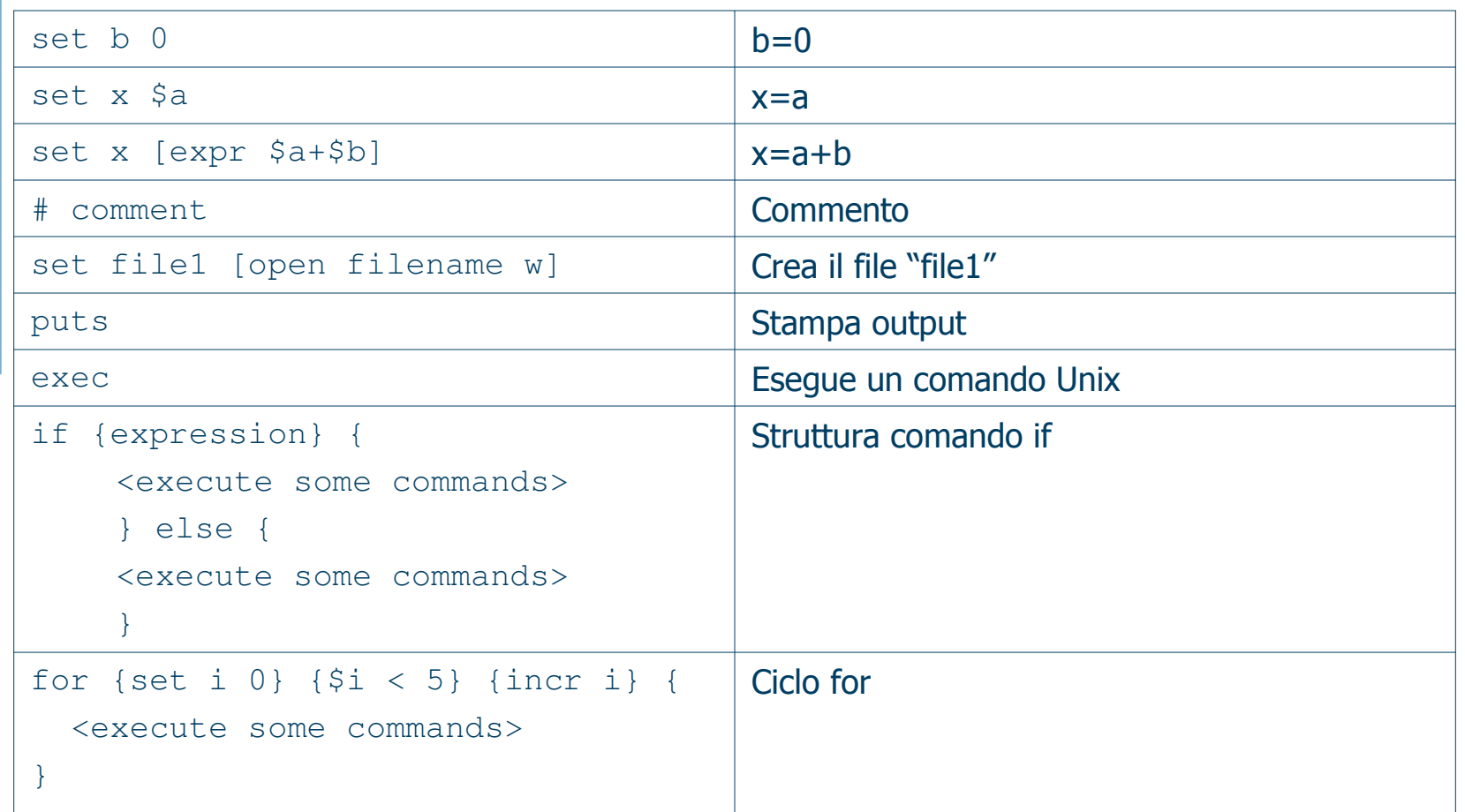

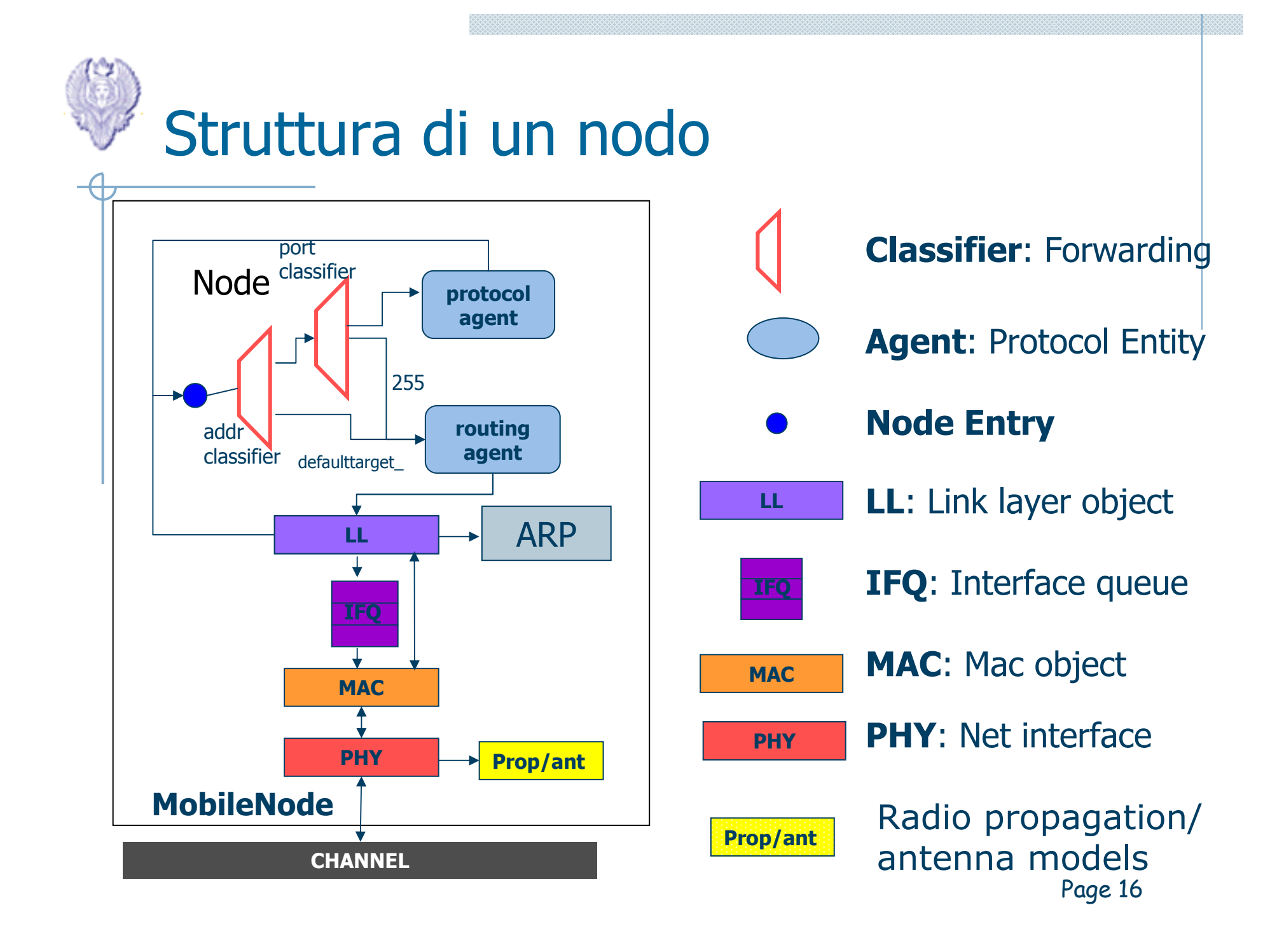

## Configurazione e inizializzazione di una rete wireless

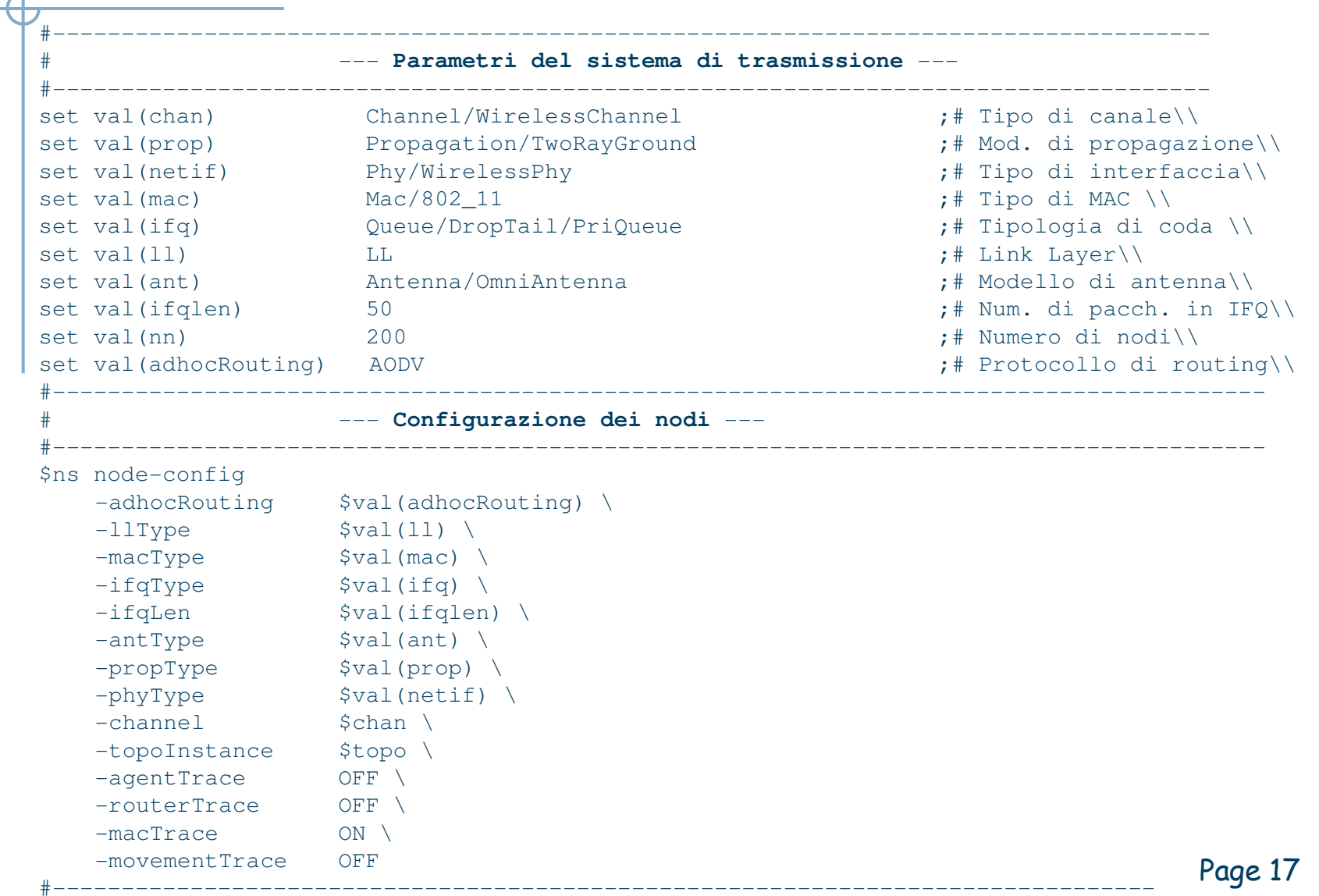

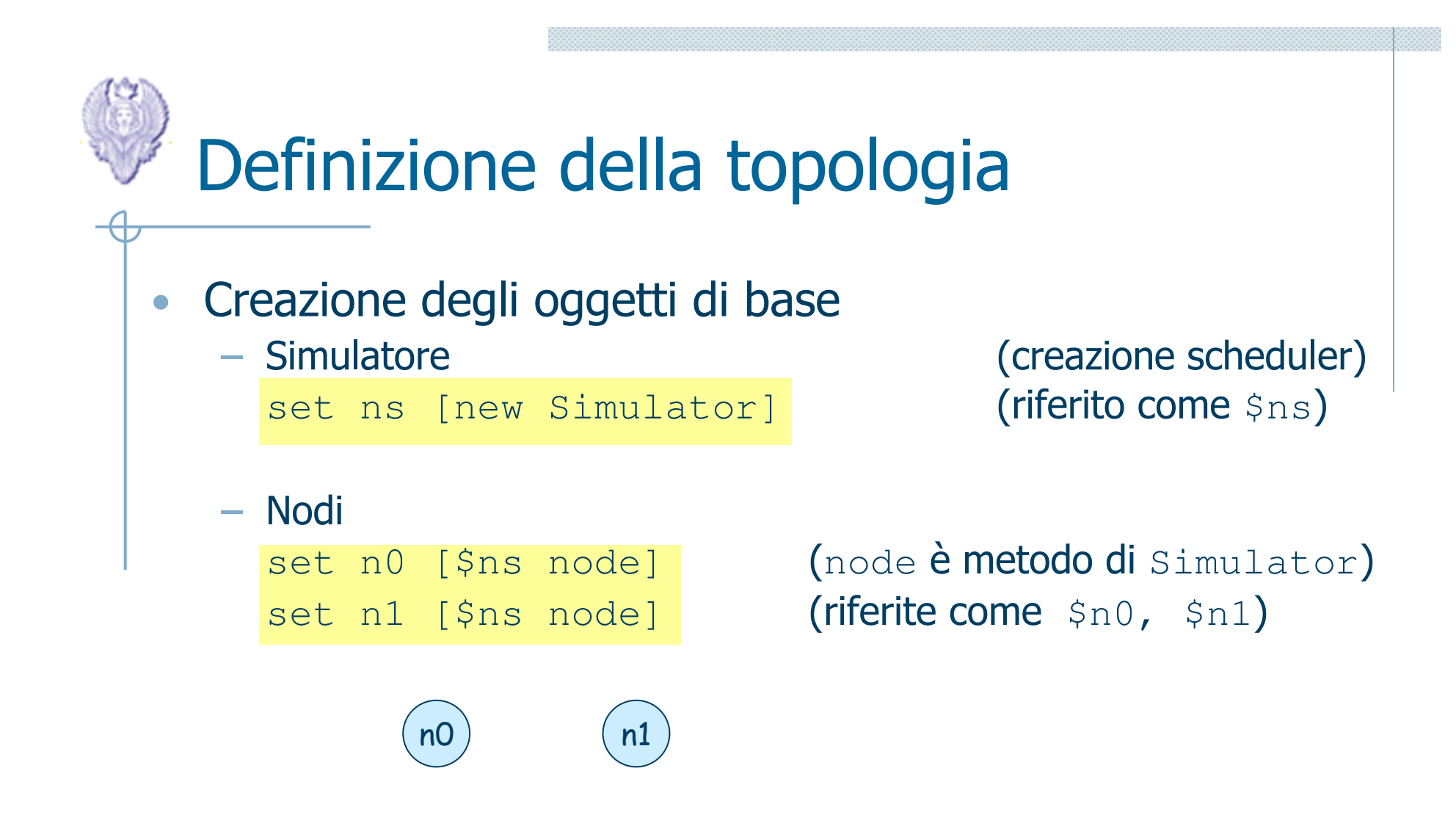

Tipo di canale e quindi di link fa parte della definizione del nodo

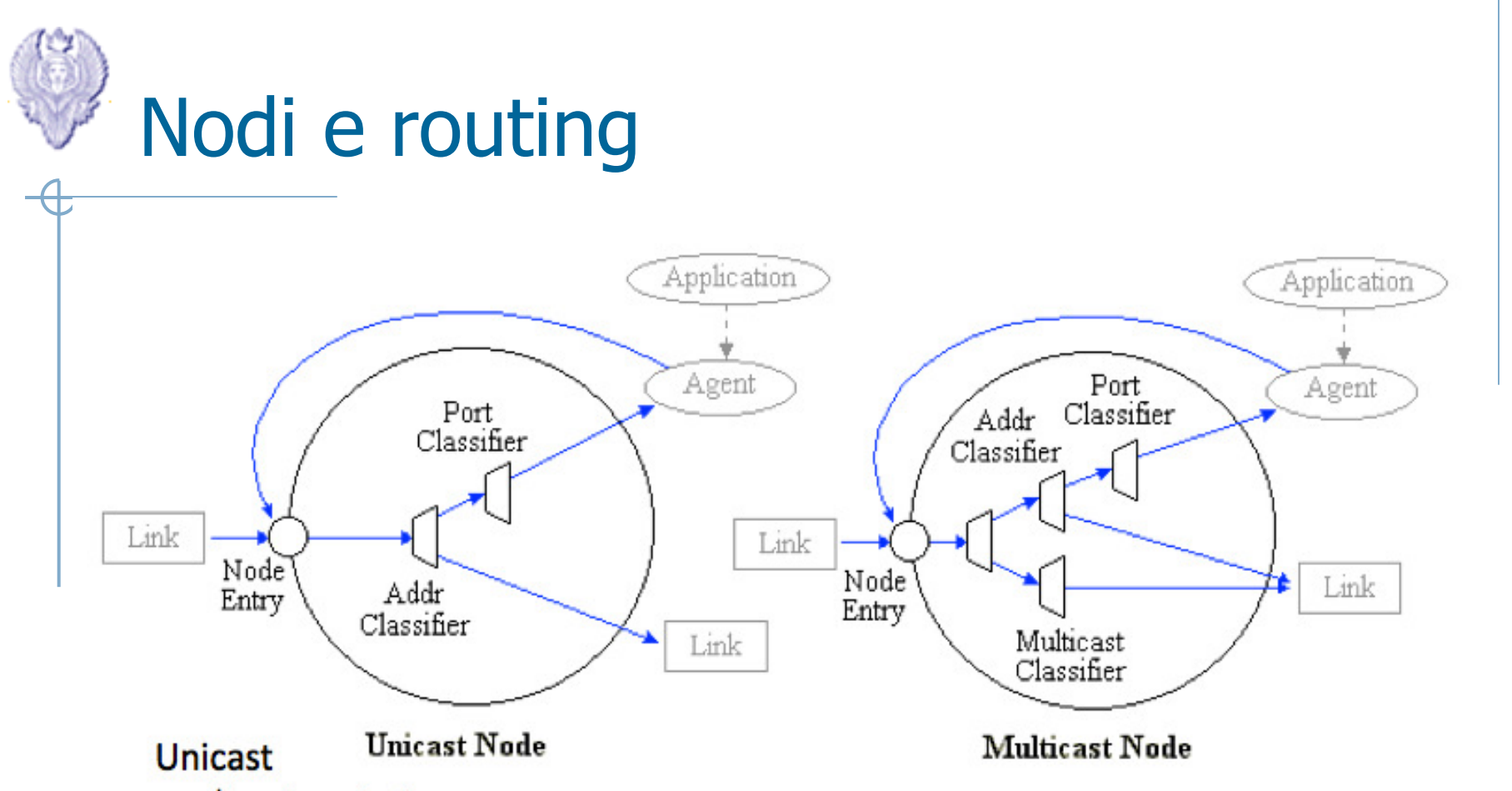

\$ns rtproto type

(type: Static, Session, Distance Vector, cost, multi-path)

### **Multicast**

- \$ns multicast (right after set \$ns [new Scheduler])
- \$ns mrtproto type (type: CtrMcast, DM, ST, BST)

Page 19

## Definizione di agenti e applicazioni

•Agenti (entità che rappresentano il livello di trasporto)

set udp0 [new Agent/UDP] \$ns attach-agent \$n0 \$udp0 set Null0 [new Agent/Null] \$ns attach-agent \$n1 \$Null0\$ns connect \$udp0 \$Null0

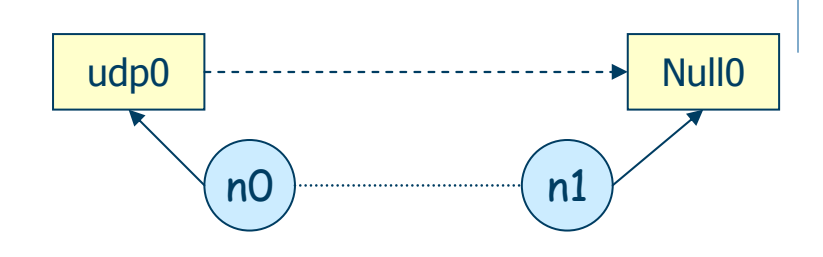

 $\bullet$  Applicazioni (entità che generano il traffico) set cbr0 [new Application/Traffic/CBR]\$cbr0 attach-agent \$udp0

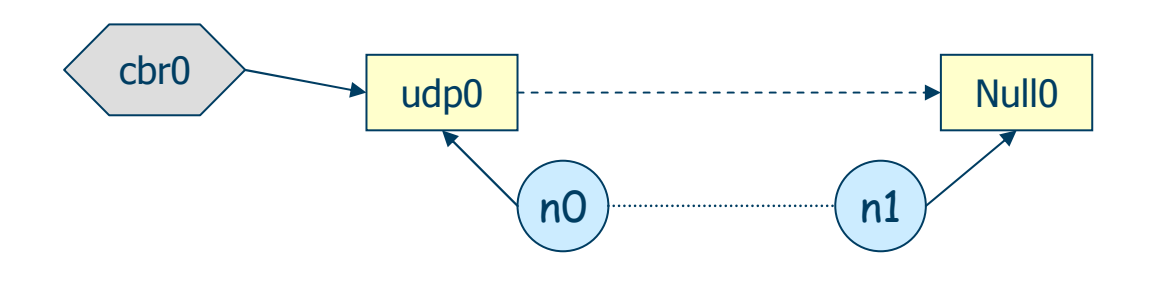

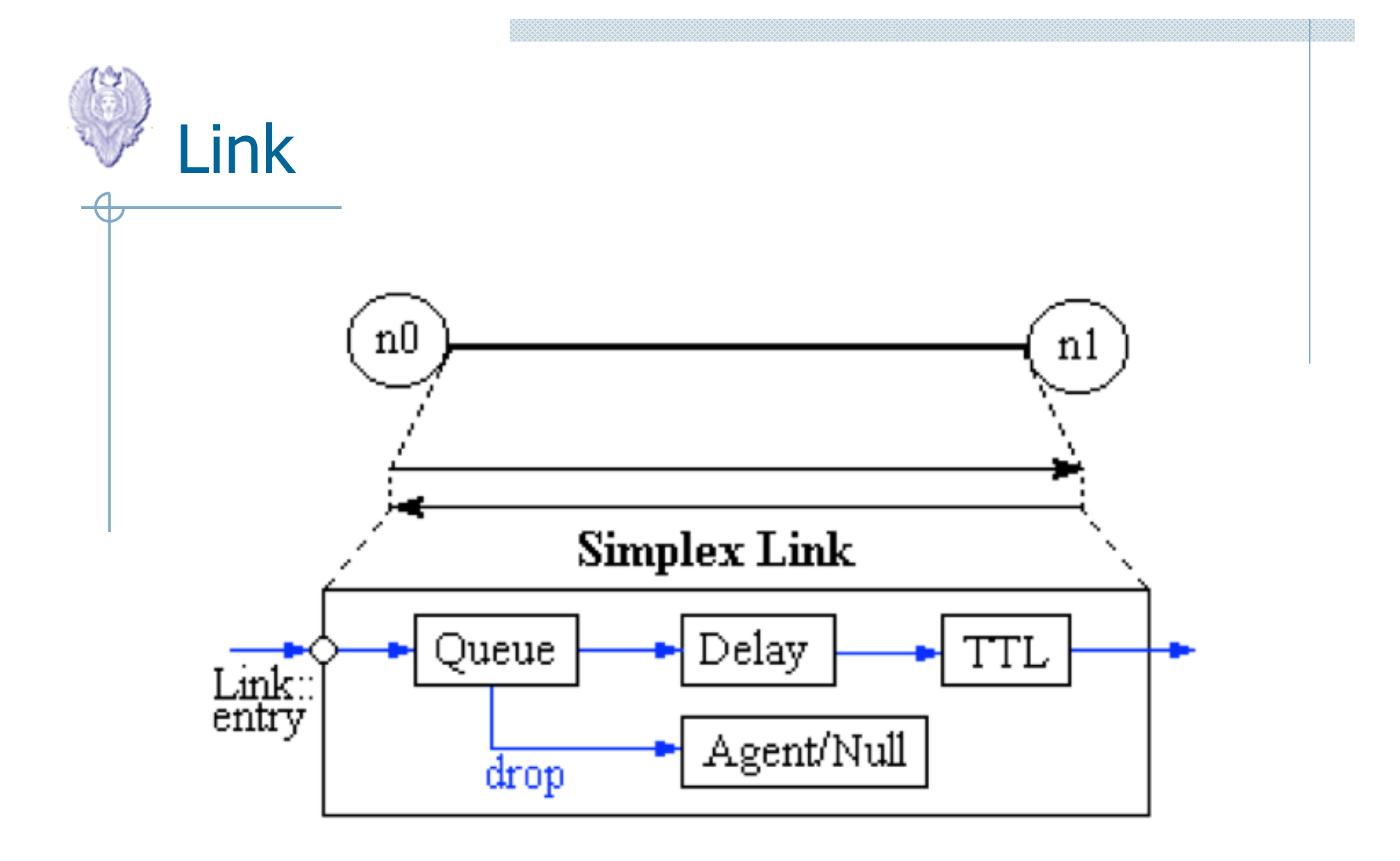

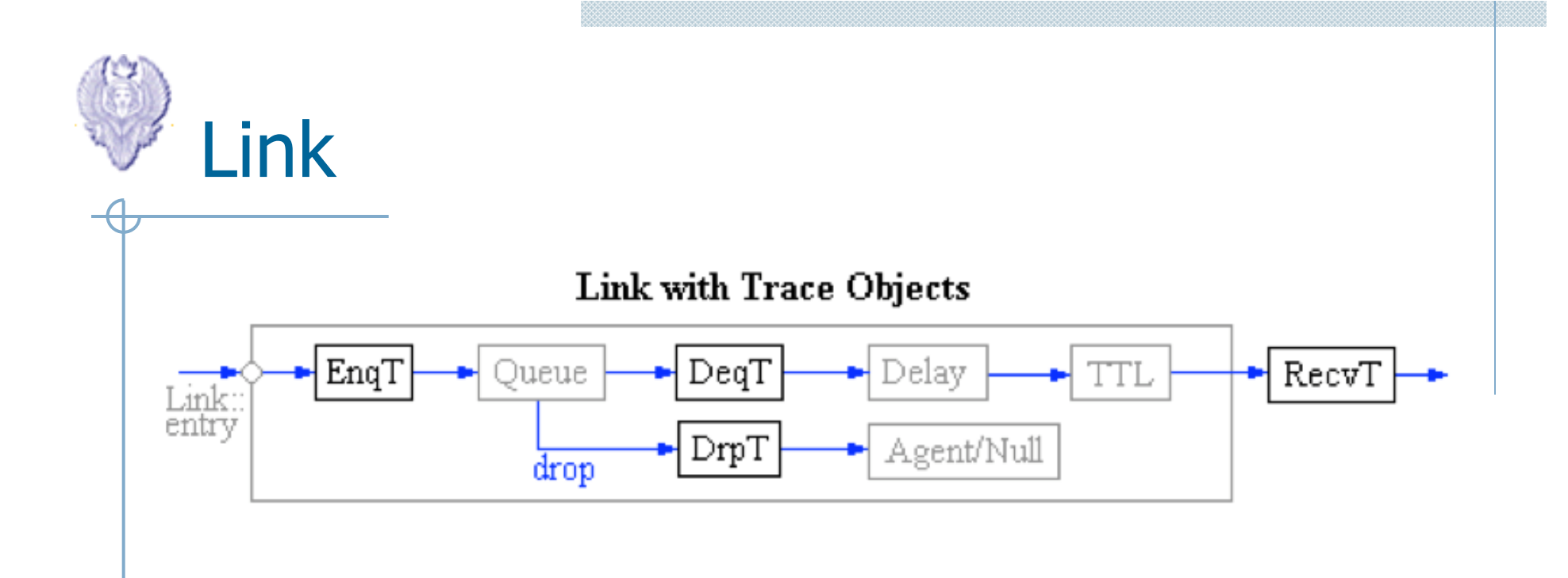

- \$ns trace-all file or
- \$ns namtrace-all file
- \$ns create-trace {type file src dst}

# Schedulazione degli eventi

- •Lo scenario simulativo definito (topologia, agenti, e applicazioni) deve essere "animato"
- $\bullet$ • Stabilire *quando* eseguire gli eventi
- $\bullet$ La maggior parte degli eventi sono nascosti all'utente, poiché generati da altri eventi
- $\bullet$  Gli eventi vengono schedulati usando il comando \$ns at <time> <event>
- $\bullet$  Lo scheduler viene avviato tramite il comando\$ns run

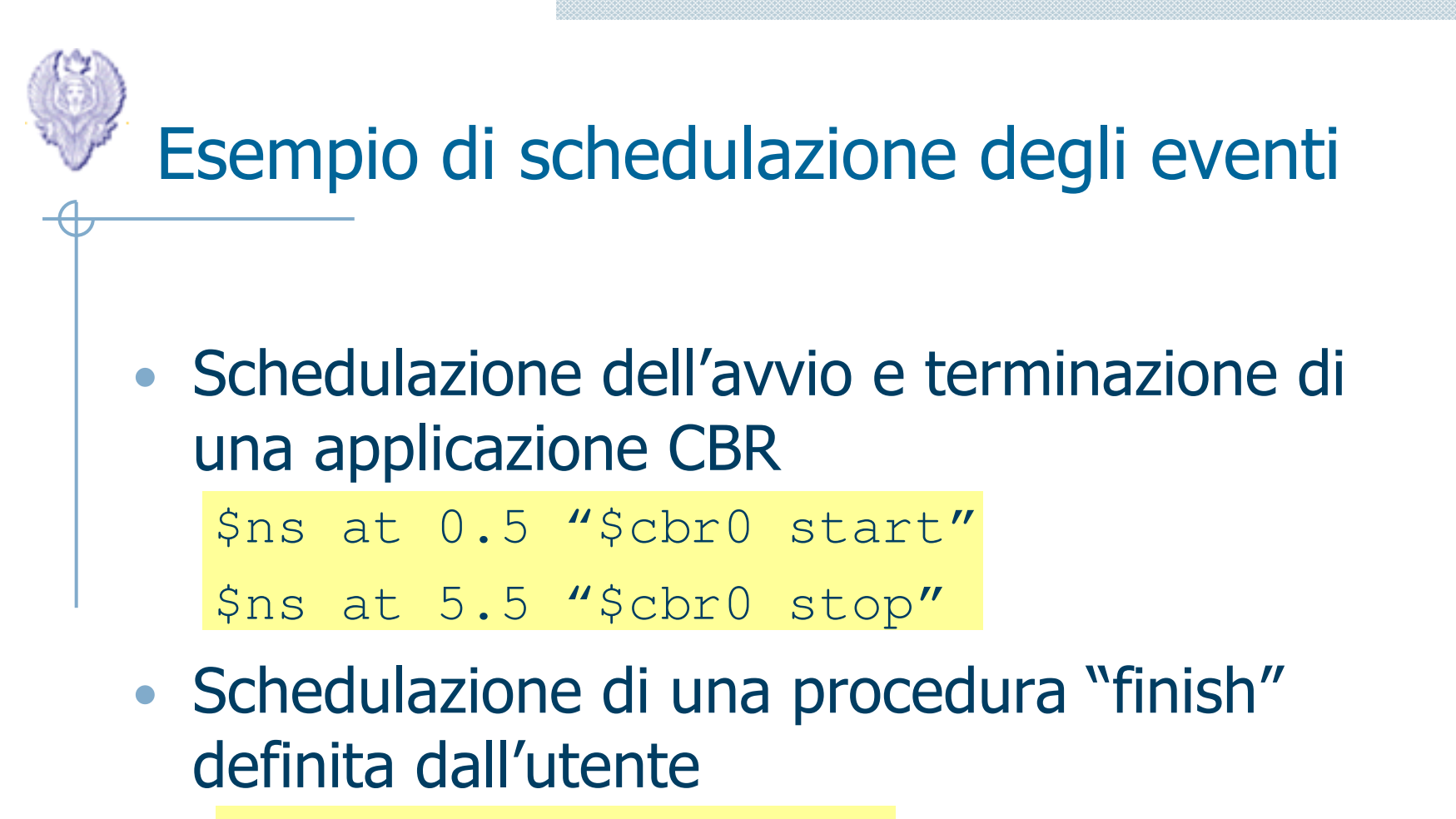

\$ns at 150.0 "finish"

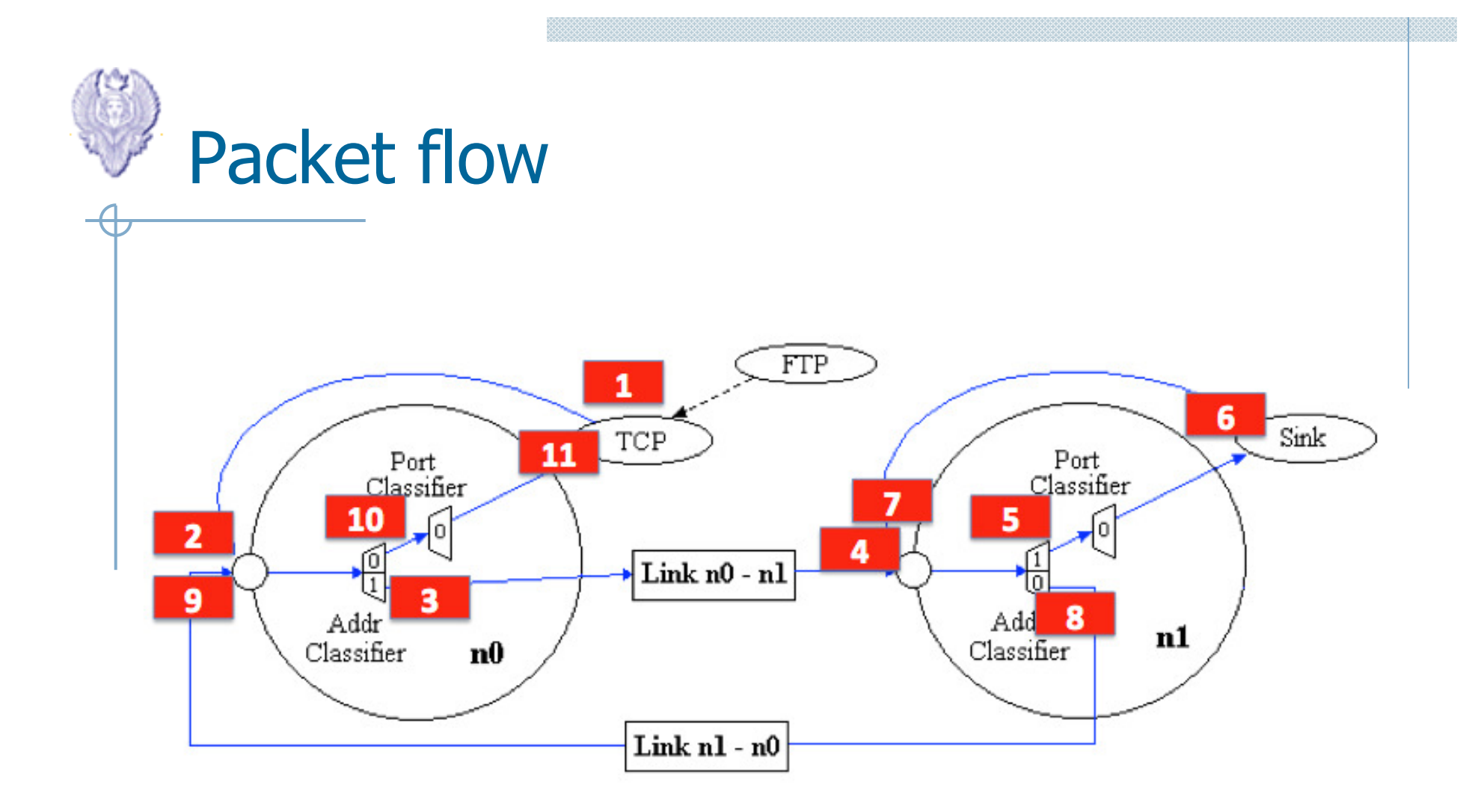

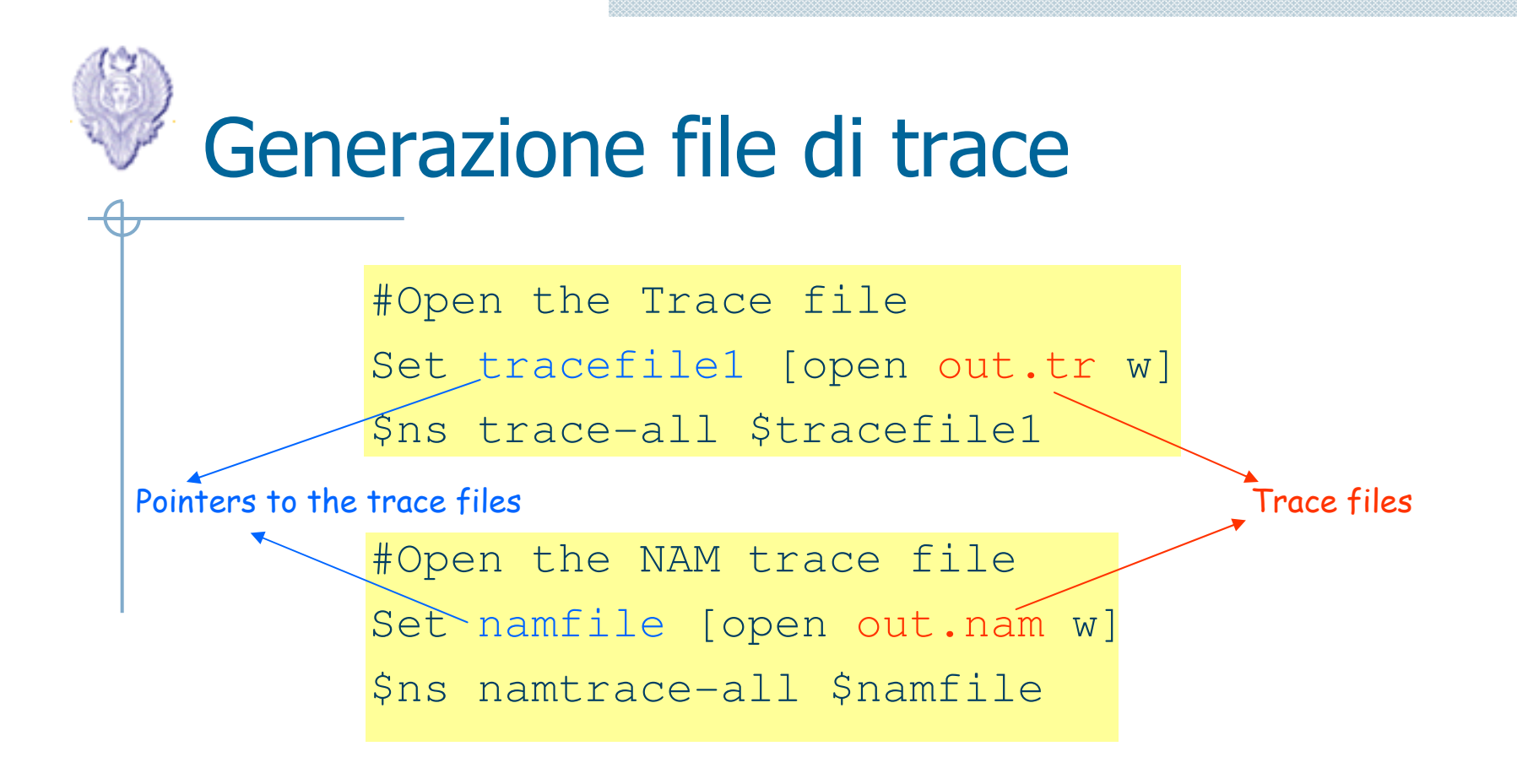

trace-all e namtrace-all sono metodi della classe<br>-Simulator, per tracciare tutti gli eventi

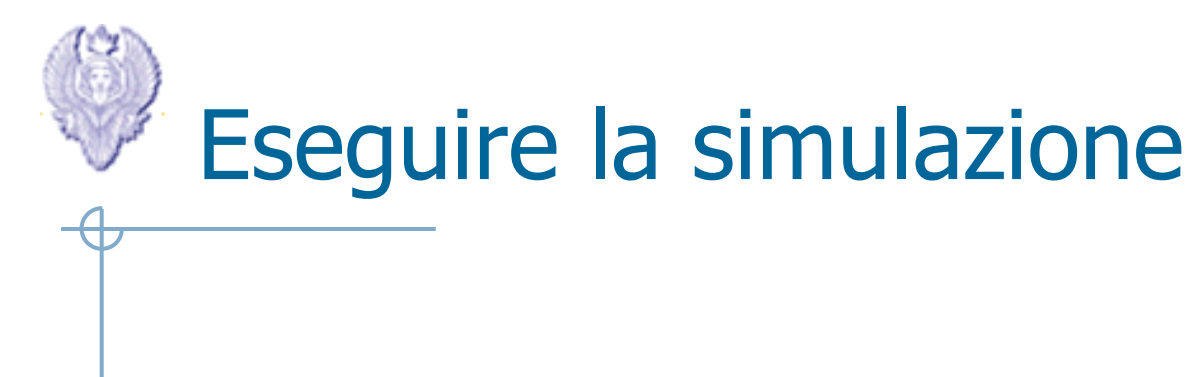

L'esecuzione della simulazione avviene facendo interpretare lo script Otcl a NS

ns mio\_script.tcl

## Visualizzare i risultati: NAM

### Animazione

NS genera un file di trace<br>(<nomefile>.nam) che<br>permette di visualizzare<br>un'animazione della simulazione mediante lo strumento NAM (Network Animator Module)

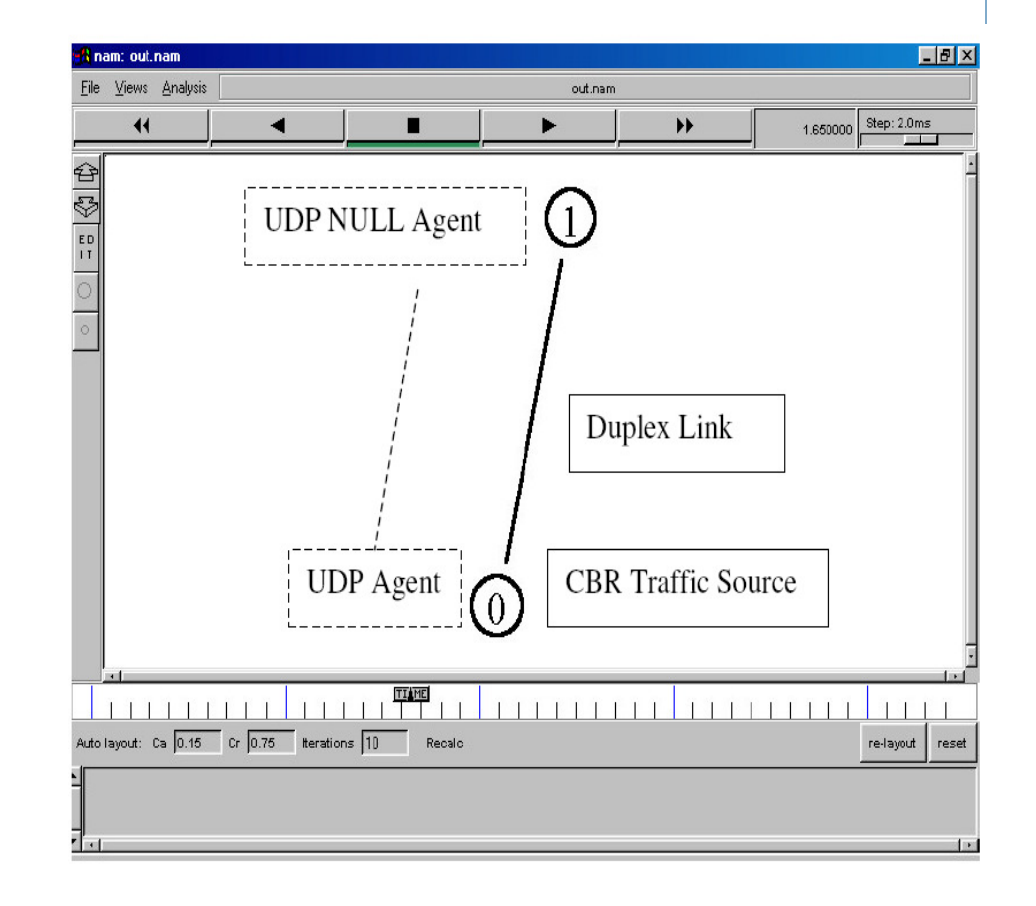

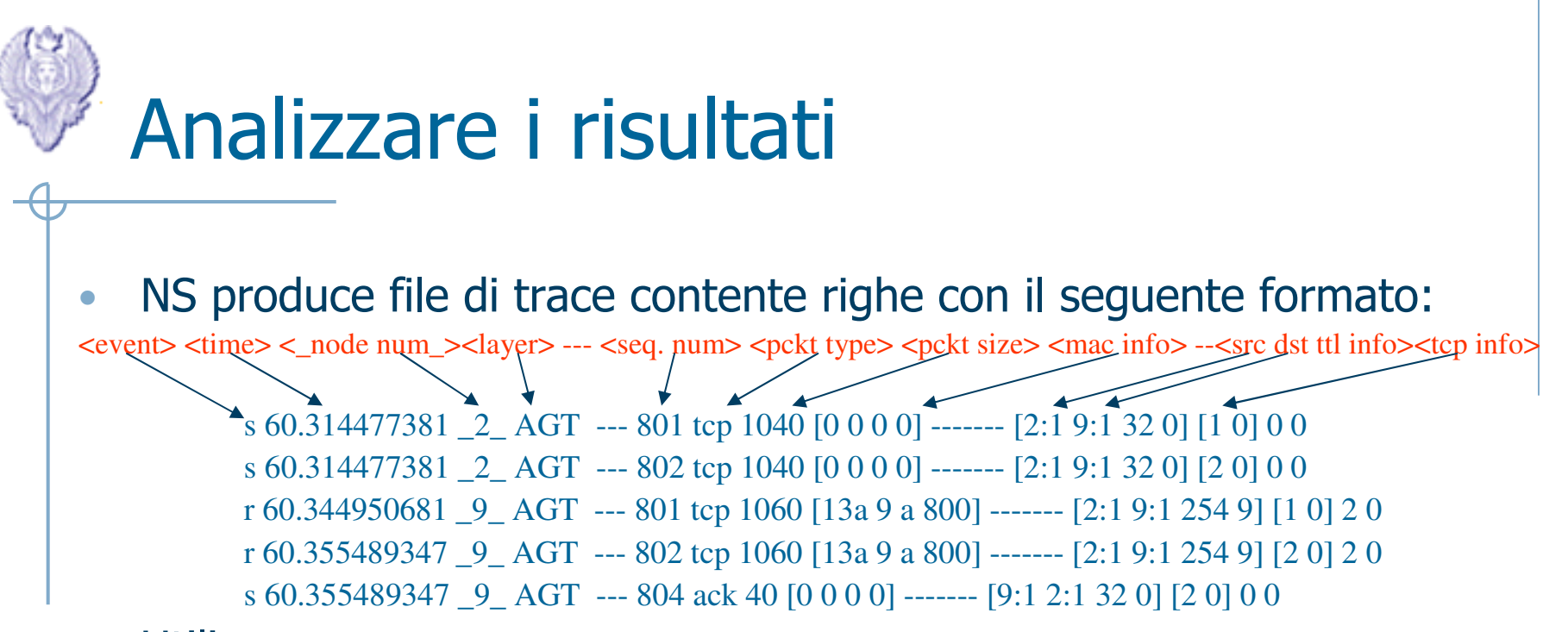

- $\bullet$  Utilizzo
	- **grep**: il comando unix grep permette di filtrare un file, creandone uno nuovo che contiene solo le righe contenenti una particolare sequenza di caratteri

```
ES. grep "_2_" trace1.tr > trace2.tr
```
produce un file contenente:

s 60.314477381  $2$  AGT --- 801 tcp 1040  $[0\ 0\ 0\ 0]$  ------  $[2:1\ 9:1\ 32\ 0]$   $[1\ 0]$  0 0 s 60.314477381 \_2\_ AGT --- 802 tcp 1040 [0 0 0 0] ------- [2:1 9:1 32 0] [2 0] 0 0

 **perl**: linguaggio di scripting che permette una facile ricerca e estrazione dei dati dai file di trace

## Rappresentare i risultati

- • Una volta filtrati i file di trace è possibile costruire dei grafici con degli strumenti di plotting
	- gnuplot
	- xgraph
- $\bullet$ Esempio

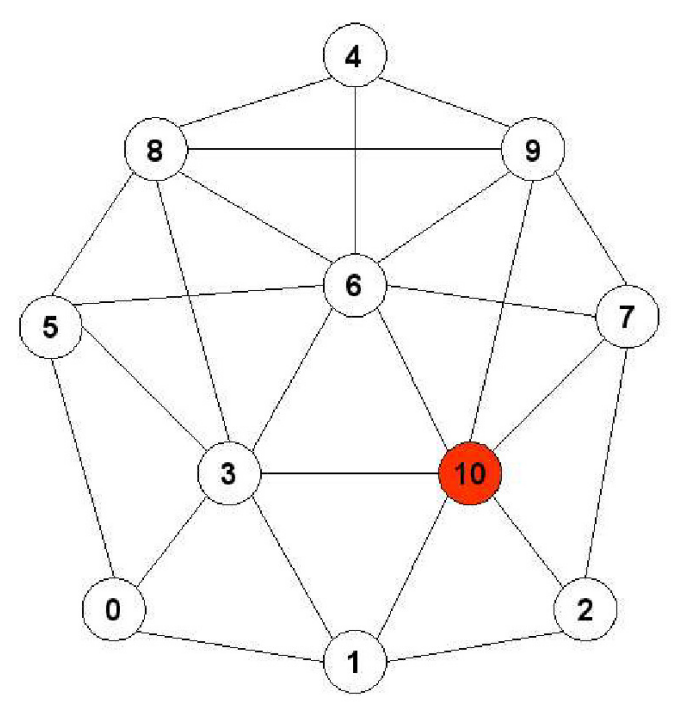

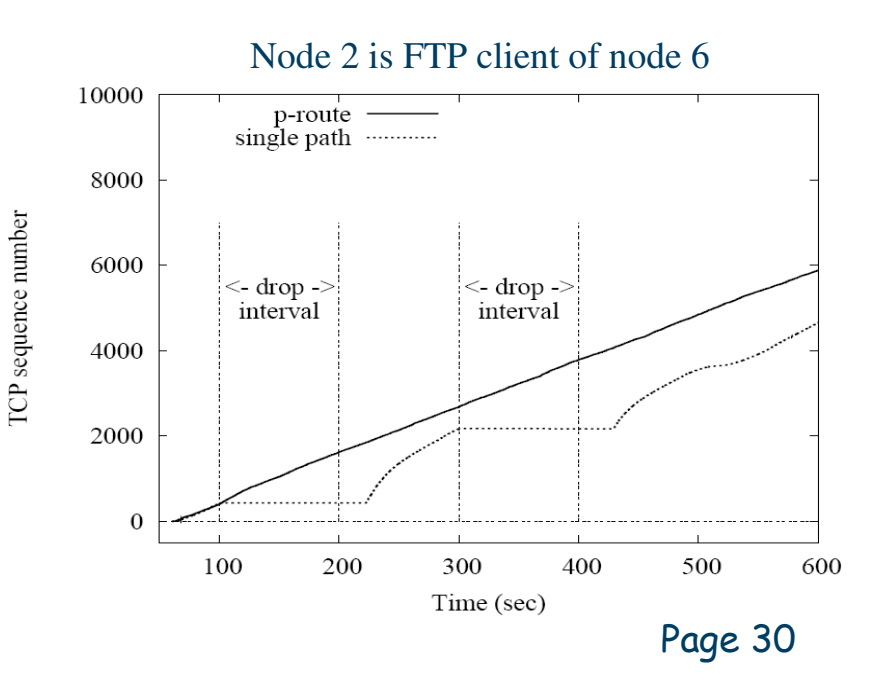

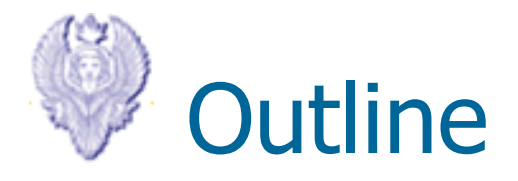

### $\mathcal{L}_{\mathcal{A}}$ Architettura del Network Simulator NS2

- Utilizzo di NS2
- $\mathcal{L}_{\mathcal{A}}$  Esempi di utilizzo del simulatore (protocolli UDP e TCP)

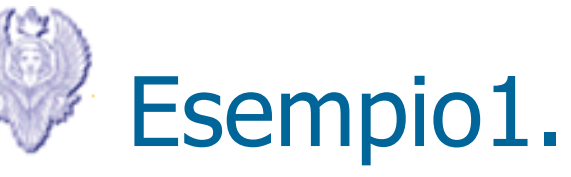

### **Creazione di due nodi.**

#Create a simulator objectset ns [new Simulator]#Open the nam trace fileset nf [open out.nam w]\$ns namtrace-all \$nf#Define a 'finish' procedureproc finish  $\{\}$  { global ns nf\$ns flush-trace#Close the trace fileclose \$nf#Execute nam on the trace fileexec nam -a out.nam & $\overline{\mathsf{avit}} \cap$ 

#Create two nodesset n0 [\$ns node] set n1 [\$ns node] #Create a duplex link between the nodes10<sub>ms</sub>  $$ns$  duplex-link  $$n0$   $$n1$   $1Mb$ **DropTail** #Call the finish procedure after 5 seconds of simulation time \$ns at 5.0 "finish" #Run the simulation\$ns run

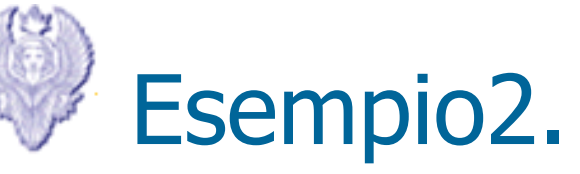

### **Creazione traffico CBR su link UDP**

#Create a UDP agent and attach it to node n0 set udp0 [new Agent/UDP]\$ns attach-agent \$n0 \$udp0

# Create a CBR traffic source and attach it to udp0set cbr0 [new Application/Traffic/CBR] \$cbr0 set packetSize\_ 500 \$cbr0 set interval\_ 0.005\$cbr0 attach-agent \$udp0

#Create a Null agent (a traffic sink) and attach it to node n1set null0 [new Agent/Null]\$ns attach-agent \$n1 \$null0

#Connect the traffic source with the traffic sink\$ns connect \$udp0 \$null0

#Schedule events for the CBR agent\$ns at 0.5 "\$cbr0 start"\$ns at 4.5 "\$cbr0 stop"

#Call the finish procedure after 5 seconds of simulation time\$ns at 5.0 "finish" #Run the simulation\$ns run

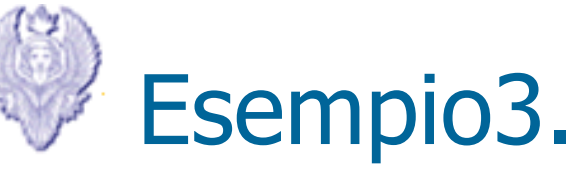

### **Creazione traffico FTP su link TCP**

#Create a TCP agent and attach it to node n0 set tcp [new Agent/TCP]\$tcp set class\_ 2\$ns attach-agent \$n0 \$tcp

set sink [new Agent/TCPSink]\$ns attach-agent \$n1 \$sink\$ns connect \$tcp \$sink\$tcp set fid\_ 1

#Setup a FTP over TCP connection set ftp [new Application/FTP]\$ftp attach-agent \$tcp\$ftp set type\_ FTP

#Schedule events for the CBR agent\$ns at 0.5 "\$ftp start"\$ns at 4.5 "\$ftp stop"

#Call the finish procedure after 5 seconds of simulation time\$ns at 5.0 "finish" #Run the simulation\$ns run

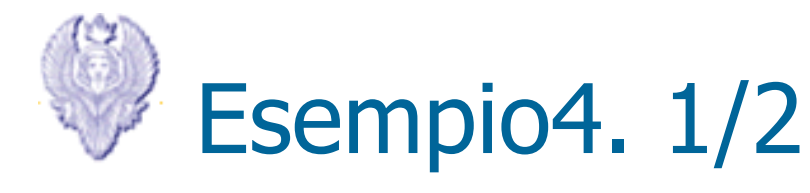

### **4 nodi con link UDP**

#Create a simulator objectset ns [new Simulator] #Define different colors for data flows \$ns color 1 Blue \$ns color 2 Red #Open the nam trace file set nf [open out.nam w]\$ns namtrace-all \$nf #Define a 'finish' procedureproc finish  $\{\}$  { global ns nf \$ns flush-trace #Close the trace fileclose \$nf #Execute nam on the trace fileexec nam -a out.nam &exit 0}#Create four nodes

 $\mathbf{S}$ s node $\mathbf{S}$ 

set n1 [\$ns node] set n2 [\$ns node]set n3 [\$ns node]

#Create links between the nodes \$ns duplex-link \$n0 \$n2 1Mb 10ms DropTail\$ns duplex-link \$n1 \$n2 1Mb 10ms DropTail\$ns duplex-link \$n3 \$n2 1Mb 10ms DropTail\$ns duplex-link-op \$n0 \$n2 orient right-down\$ns duplex-link-op \$n1 \$n2 orient right-up\$ns duplex-link-op \$n2 \$n3 orient right

#Monitor the queue for the link between node 2 and node 3 \$ns queue-limit \$n2 \$n3 10 \$ns duplex-link-op \$n2 \$n3 queuePos 0.5 #Create a UDP agent and attach it to node n0set udp0 [new Agent/UDP]\$udp0 set class\_ 1\$ns attach-agent \$n0 \$udp0

Page 35

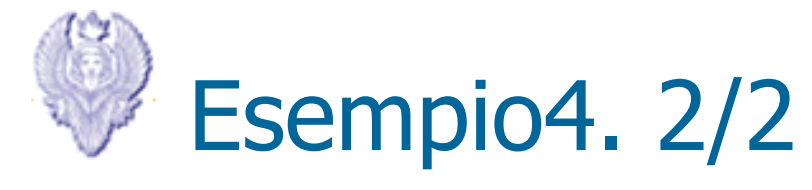

### **4 nodi con link UDP**

 # Create a CBR traffic source and attach it to udp0 $chr0$ set cbr0 [new Application/Traffic/CBR] \$cbr0 set packetSize\_ 500 \$cbr0 set interval\_ 0.005\$cbr0 attach-agent \$udp0

#Create a UDP agent and attach it to node n1 set udp1 [new Agent/UDP]\$udp1 set class\_ 2 \$ns attach-agent \$n1 \$udp1 # Create a CBR traffic source and attach it to udp1 $chr1$ set cbr1 [new Application/Traffic/CBR] \$cbr1 set packetSize\_ 500 \$cbr1 set interval\_ 0.005\$cbr1 attach-agent \$udp1

#Create a Null agent (a traffic sink) and attach it to node n3 set null0 [new Agent/Null] \$ns attach-agent \$n3 \$null0 #Connect the traffic sources with the traffic sink \$ns connect \$udp0 \$null0 \$ns connect \$udp1 \$null0 #Schedule events for the CBR agents\$ns at 0.5 "\$cbr0 start" \$ns at 1.0 "\$cbr1 start" \$ns at 4.0 "\$cbr1 stop" \$ns at 4.5 "\$cbr0 stop" #Call the finish procedure after 5 seconds of simulation time \$ns at 5.0 "finish" #Run the simulation\$ns run

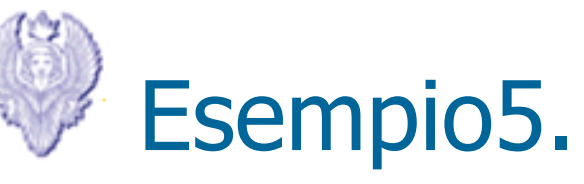

## **4 nodi con link TCP e UDP**

#Setup a TCP connection set tcp [new Agent/TCP]\$tcp set class\_ 2 \$ns attach-agent \$n0 \$tcp set sink [new Agent/TCPSink]\$ns attach-agent \$n3 \$sink\$ns connect \$tcp \$sink\$tcp set fid\_ 1

#Setup a FTP over TCP connectionset ftp [new Application/FTP]\$ftp attach-agent \$tcp\$ftp set type\_ FTP #Setup a UDP connection set udp [new Agent/UDP] \$ns attach-agent \$n1 \$udpset null [new Agent/Null] \$ns attach-agent \$n3 \$null\$ns connect \$udp \$null\$udp set fid\_ 2

#Setup a CBR over UDP connection set cbr [new Application/Traffic/CBR]\$cbr attach-agent \$udp\$cbr set type\_ CBR \$cbr set packet\_size\_ 1000\$cbr set rate\_ 1mb \$cbr set random\_ false #Schedule events for the CBR and FTP agents \$ns at 0.1 "\$cbr start" \$ns at 1.0 "\$ftp start" \$ns at 4.0 "\$ftp stop" \$ns at 4.5 "\$cbr stop" #Detach tcp and sink agents (not really necessary) \$ns at 4.5 "\$ns detach-agent \$n0 \$tcp ; \$ns detach-agent \$n3 \$sink" #Call the finish procedure after 5 seconds of simulation time\$ns at 5.0 "finish"

#Run the simulation\$ns run

Page 37

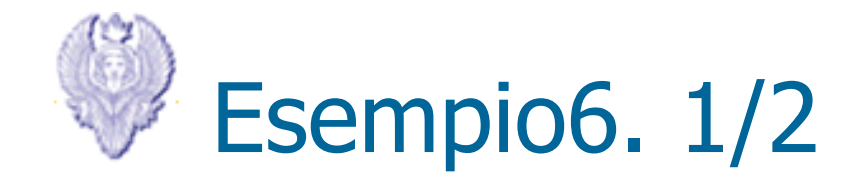

### **Più nodi con algoritmo di routing e guasto su link**

#Create a simulator objectset ns [new Simulator] #Tell the simulator to use dynamic routing\$ns rtproto DV #Open the nam trace file set nf [open out.nam w]\$ns namtrace-all \$nf #Define a 'finish' procedureproc finish  $\{\}$  { global ns nf \$ns flush-trace #Close the trace fileclose \$nf #Execute nam on the trace fileexec nam -a out.nam &exit 0} #Create seven nodes for {set i 0} {\$i < 7} {incr i} {set n(\$i) [\$ns node]

}

#Create links between the nodesfor  $\{ set i 0 \}$   $\{ \$ i < 7 \}$   $\{$  incr i}  $\{$  \$ns duplex-link \$n(\$i) \$n([expr (\$i+1)%7]) 1Mb 10ms DropTail} \$ns duplex-link-op \$n(0) \$n(1) orient right-rightdown \$ns duplex-link-op \$n(1) \$n(2) orient down \$ns duplex-link-op \$n(2) \$n(3) orient down\$ns duplex-link-op \$n(3) \$n(4) orient left \$ns duplex-link-op \$n(4) \$n(5) orient left-up\$ns duplex-link-op \$n(5) \$n(6) orient up\$ns duplex-link-op \$n(6) \$n(0) orient right-right-up

Page 38 #Create a UDP agent and attach it to node n(0)set udp0 [new Agent/UDP] \$ns attach-agent \$n(0) \$udp0 # Create a CBR traffic source and attach it to udp0set cbr0 [new Application/Traffic/CBR]

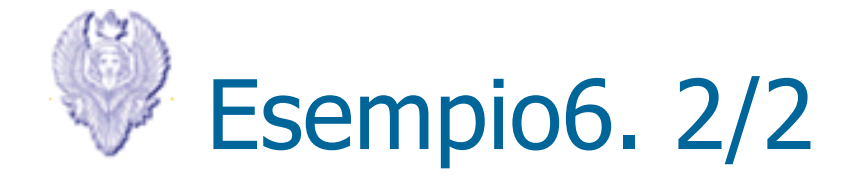

### **Più nodi con guasto su link**

\$cbr0 set packetSize\_ 500 \$cbr0 set interval\_ 0.005 \$cbr0 attach-agent \$udp0 #Create a Null agent (a traffic sink) and attach it to node n(3)set null0 [new Agent/Null] \$ns attach-agent \$n(3) \$null0 #Connect the traffic source with the traffic sink\$ns connect \$udp0 \$null0 #Schedule events for the CBR agent and the network dynamics\$ns at 0.5 "\$cbr0 start" \$ns rtmodel-at 1.0 down \$n(1) \$n(2) $$ns$  rtmodel-at 2.0 up  $$n(1)$   $$n(2)$ \$ns at 4.5 "\$cbr0 stop" #Call the finish procedure after 5 seconds of simulation time\$ns at 5.0 "finish" #Run the simulation\$ns run

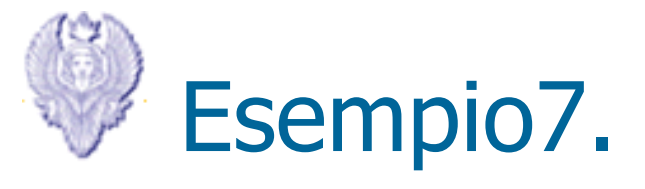

…………………….

…………………….

## **Utilizzo di xgraph**

#Create a simulator objectset ns [new Simulator] #Open the output files set f0 [open out0.tr w] set f1 [open out1.tr w] set f2 [open out2.tr w]#Create 5 nodes set n0 [\$ns node] set n1 [\$ns node] set n2 [\$ns node] set n3 [\$ns node] set n4 [\$ns node] #Connect the nodes \$ns duplex-link \$n0 \$n3 1Mb 100ms DropTail\$ns duplex-link \$n1 \$n3 1Mb 100ms DropTail\$ns duplex-link \$n2 \$n3 1Mb 100ms DropTail\$ns duplex-link \$n3 \$n4 1Mb 100ms DropTail

#Define a 'finish' procedureproc finish  $\{\}$  { global f0 f1 f2 #Close the output filesclose \$f0 close \$f1 close \$f2 #Call xgraph to display the resultsout1.tr exec xgraph out0.tr out2.tr -geometry 800x400 &exit 0}

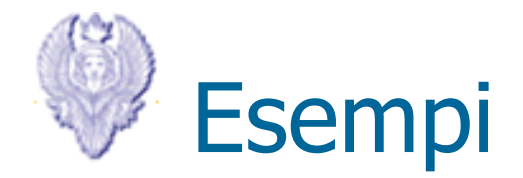

• Script con diverse tecniche di congestion control (Tahoe, New Reno, Vegas)

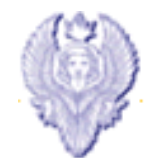

# Domande?